## **Share Events with Juvare Exchange**

[Home >](https://confluence.juvare.com/display/PKC/User+Guides) [EMResource](https://confluence.juvare.com/display/PKC/EMResource) > [EMResource - Juvare Exchange](https://confluence.juvare.com/display/PKC/EMResource+-+Juvare+Exchange) > Share Events with Juvare Exchange

As a user with Event Management rights, you can choose to share information about new or existing events with specific networks belonging to Juvare Exchange.

## **To create and share information about a new event**

- 1. On the main menu, point to **Event** and in the list, click **Event Management**. The Event Management page opens.
- 2. Take one of these actions.

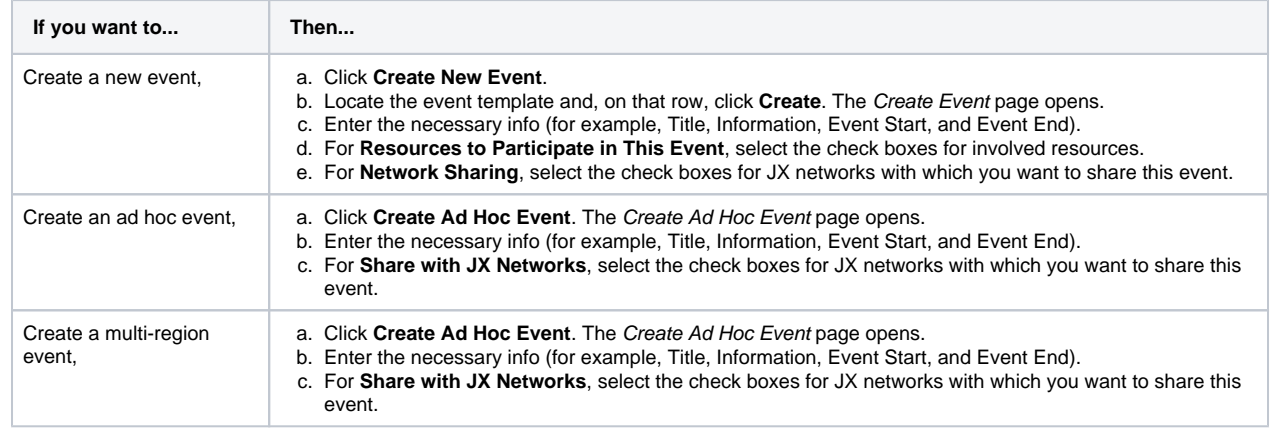

3. Click **Save**.

## **To share information about an existing event**

- 1. On the main menu, point to **Event** and in the list, click **Event Management**. The Event Management page opens.
- 2. Locate the event and, on that row, click **Edit**. The Edit Event page opens.
- 3. Select or clear check boxes for the networks with which you want to share event information.